# Exclusão de sites usando o aplicativo móvel Cisco Business

## **Objetivo**

O objetivo deste artigo é revisar o novo recurso de exclusão de site no Cisco Business Mobile App versão 1.4 e posterior.

### Dispositivos aplicáveis | Versão do software

● Aplicativo móvel empresarial da Cisco | 1,4

#### Introduction

No Cisco Business Mobile App versão 1.4, foi adicionado um novo recurso que permite excluir um site dentro do aplicativo.

Antes da versão 1.4 do aplicativo móvel, a única maneira de remover um site era desinstalar e reinstalar o aplicativo. Desinstalar o aplicativo excluiria todos os dados e seria necessário redefinir e reimplantar todas as redes gerenciadas pelo aplicativo. Se você tinha vários sites, isso frequentemente não era uma opção.

Agora, no Cisco Business Mobile App versão 1.4 e posterior, a opção de excluir um determinado site pode facilitar o gerenciamento de vários sites ao mesmo tempo.

### Exclusão de Site

#### Passo 1

No aplicativo Cisco Business Mobile, navegue para o menu Todos os sites.

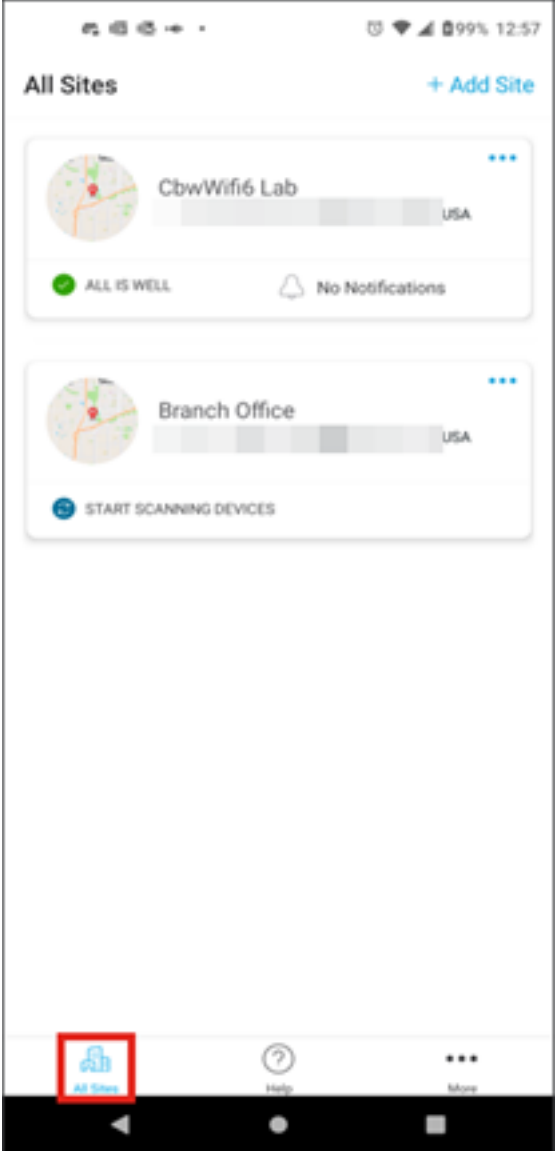

Passo 2

Clique nos 3 pontos ao lado do site que você deseja excluir. Neste exemplo, Filial está selecionado.

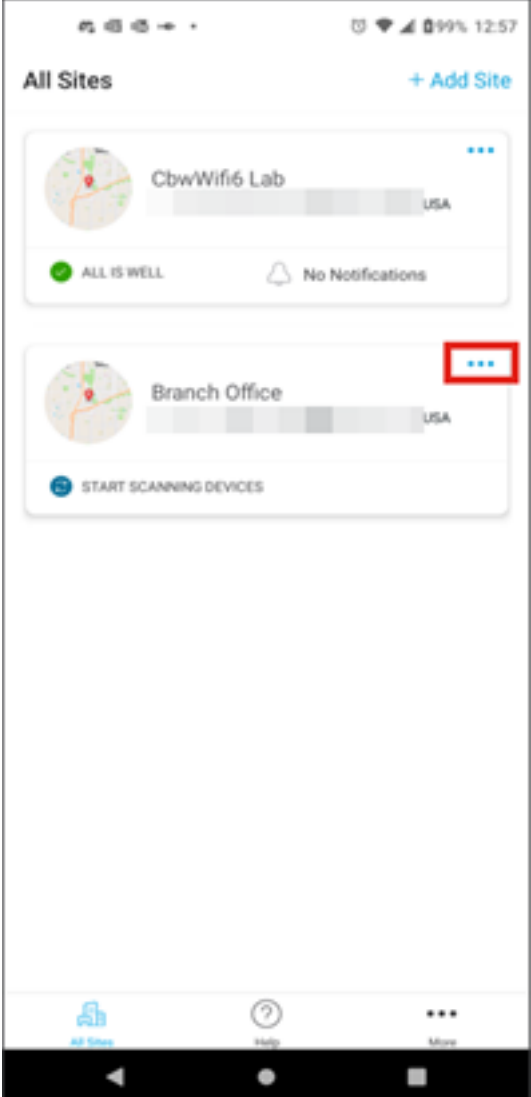

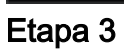

Escolha Delete.

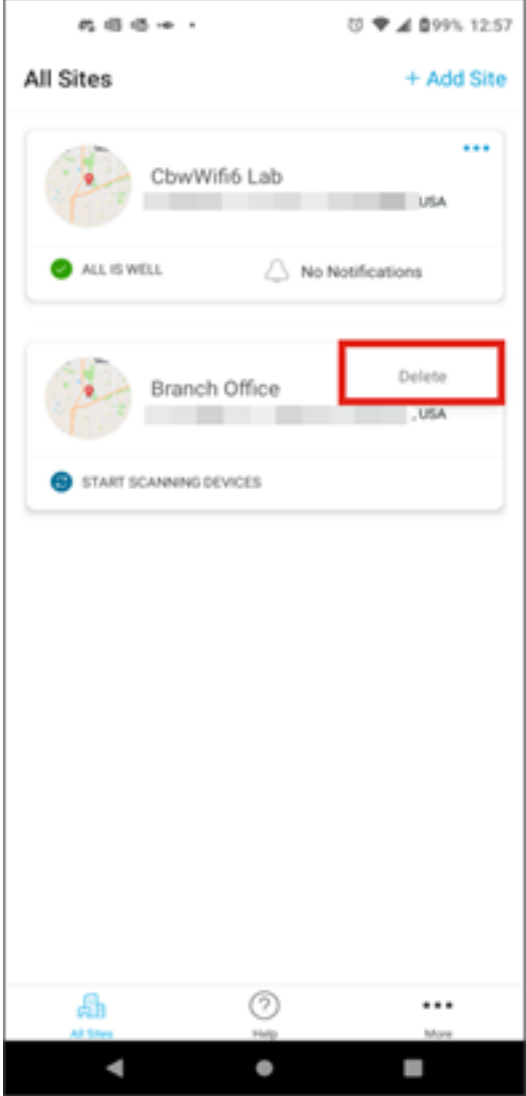

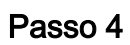

Clique em Avançar para continuar.

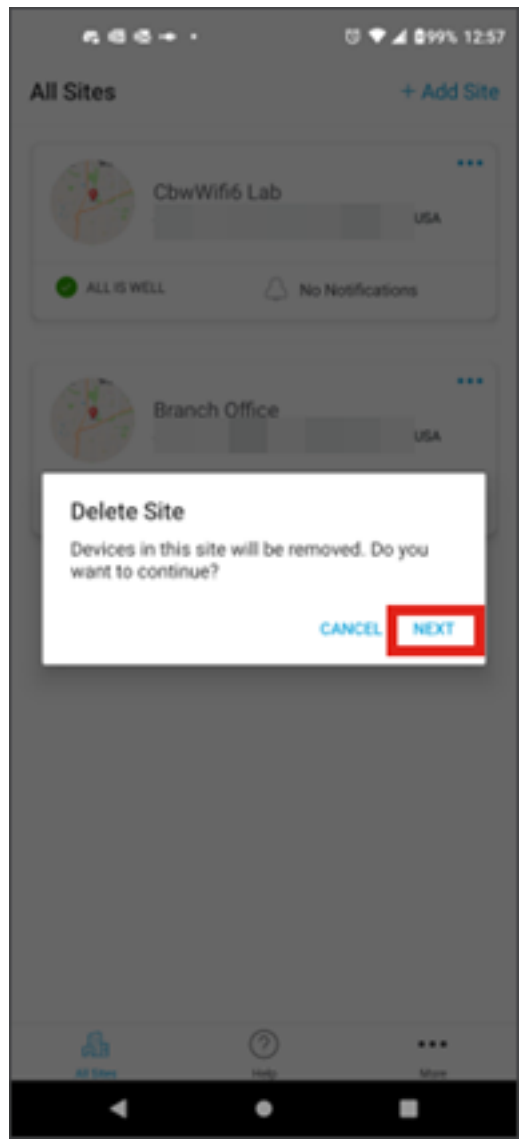

Etapa 5

Clique em Confirmar para continuar com a exclusão do site.

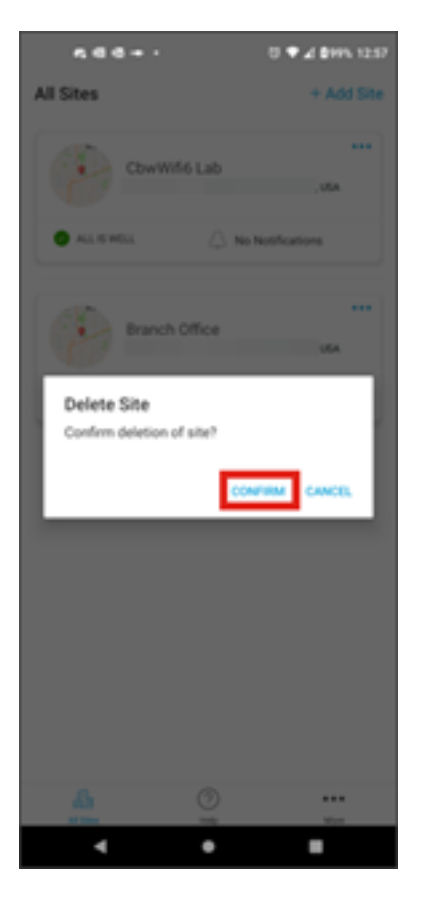

### **Conclusão**

Você conseguiu! Você excluiu com êxito um site usando o Cisco Business Mobile App.

Procurando mais artigos sobre o aplicativo Cisco Business Mobile? Não olhe mais! Clique em qualquer uma das marcas abaixo para ser direcionada ao tópico. Aproveite!

[Overview](https://www.cisco.com/c/pt_br/support/docs/smb/cloud-and-systems-management/cisco-business-mobile-app/kmgmt-3025-cisco-business-mobile-app-overview.html) [Troubleshooting](https://www.cisco.com/c/pt_br/support/docs/smb/cloud-and-systems-management/cisco-business-mobile-app/kmgmt-3003-troubleshooting-cisco-business-mobile-app.html) [Gerenciamento de dispositivos](https://www.cisco.com/c/pt_br/support/docs/smb/cloud-and-systems-management/cisco-business-mobile-app/kmgmt3002-Device-Management-Cisco-Business-Mobile-app.html) [Atualizar firmware](https://www.cisco.com/c/pt_br/support/docs/smb/cloud-and-systems-management/cisco-business-mobile-app/kmgmt3029-Upgrade-Firmware-Cisco-Business-Mobile-app.html) [Reinicializar um](https://www.cisco.com/c/pt_br/support/docs/smb/cloud-and-systems-management/cisco-business-mobile-app/kmgmt-3023-reboot-device-cisco-business-mobile-app.html) [dispositivo](https://www.cisco.com/c/pt_br/support/docs/smb/cloud-and-systems-management/cisco-business-mobile-app/kmgmt-3023-reboot-device-cisco-business-mobile-app.html) [Backup e restauração](https://www.cisco.com/c/pt_br/support/docs/smb/cloud-and-systems-management/cisco-business-mobile-app/kmgmt3020-Backup-and-Restore-Configuration-Cisco-Business-Mobile-app.html) [Logs de depuração](https://www.cisco.com/c/pt_br/support/docs/smb/cloud-and-systems-management/cisco-business-mobile-app/3024-debug-logs-cisco-business-mobile-app.html) [Configurar VLAN](https://www.cisco.com/c/pt_br/support/docs/smb/cloud-and-systems-management/cisco-business-mobile-app/kmgmt3021-Configure-VLAN-Cisco-Business-Mobile-app.html)

#### Sobre esta tradução

A Cisco traduziu este documento com a ajuda de tecnologias de tradução automática e humana para oferecer conteúdo de suporte aos seus usuários no seu próprio idioma, independentemente da localização.

Observe que mesmo a melhor tradução automática não será tão precisa quanto as realizadas por um tradutor profissional.

A Cisco Systems, Inc. não se responsabiliza pela precisão destas traduções e recomenda que o documento original em inglês (link fornecido) seja sempre consultado.